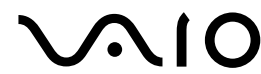

#### ■ 3 インターネット接続用機器につなぐ インターネットを利用する場合

### **SONY**

### セットアップガイド パーソナルコンピューター VGC-JSシリーズ

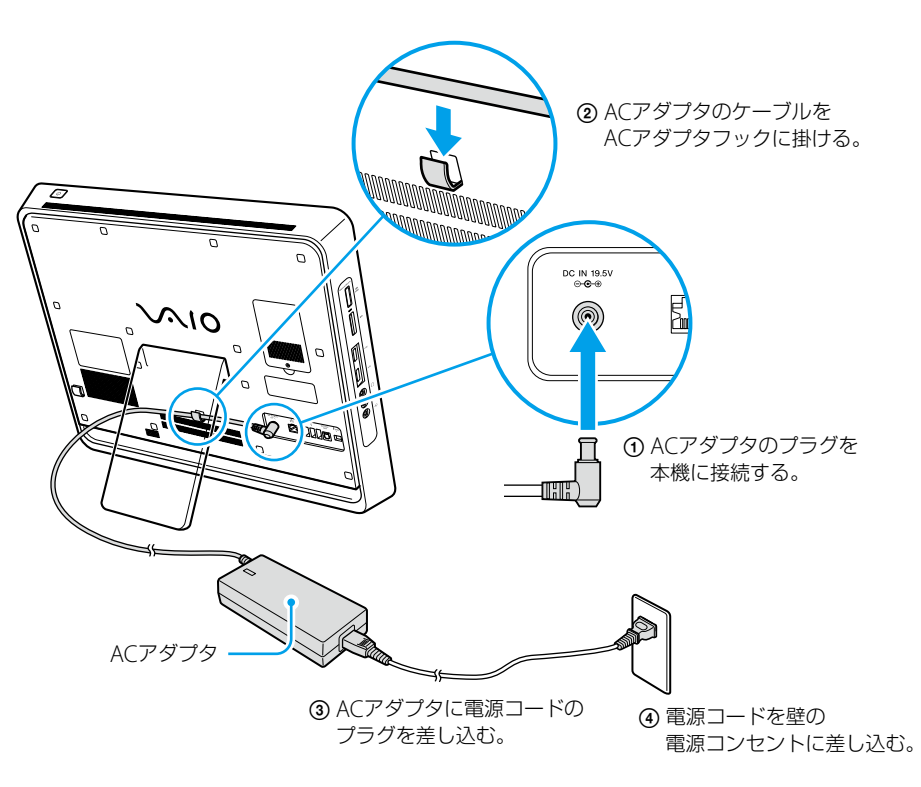

●もっと詳しく→本機取扱説明書の「本機をセットアップする」-「準備3 接続する」をご覧ください。

□ 取扱説明書 ■ 主な仕様と付属ソフトウェア ■ セットアップガイド(本書) 保証書 VAIOカルテ

□ ご注意・お知らせ ■ その他のパンフレット類 「Microsoft® Office」プレインストール パッケージ\*

## 準備1 付属品を確かめる

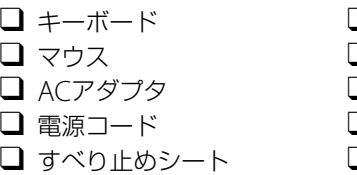

## 準備3 接続する

キーボードを接続する

4 ACアダプタを接続する

\* 付属するソフトウェアは、お使いの機種により異なります。また、付属されない機種もあります。

●もっと詳しく→本機取扱説明書の「本機をセットアップする」-「準備1 付属品を確かめる」をご覧ください。

## 準備2 設置する

#### 設置場所

● 電源コンセントは、近くにありますか?

#### 設置時のご注意

次のことをお守りください。

- スタンド部を持たないでください。破損のおそれがあります。
- 本機を持ち上げるとき、液晶ディスプレイのパネル部分へ衝撃を加えないようにご注意ください。
- 持ち運ぶときは、衣類やベルト等で液晶ディスプレイ等にキズがつかないようにご注意ください。
- 持ちかたによっては、転倒するおそれがありますので、本機を持つときには、イラストと同じように持って設置してください。

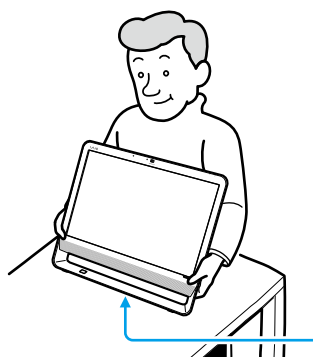

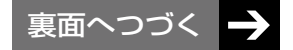

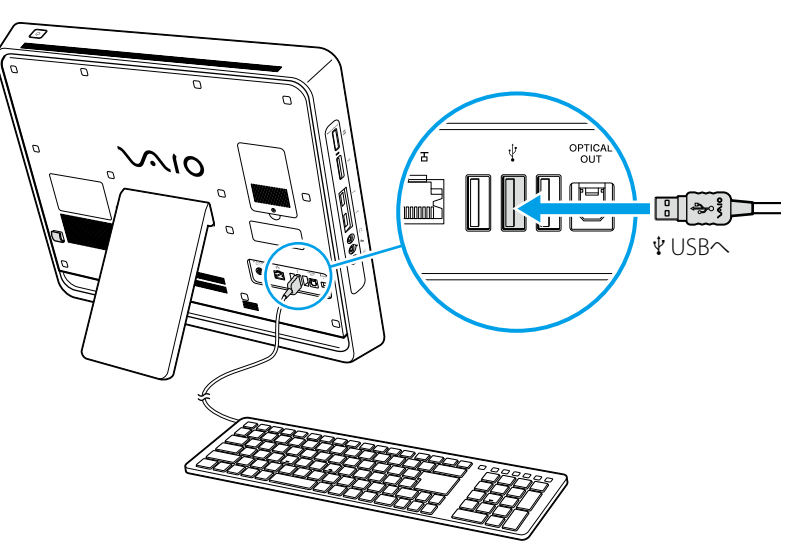

●もっと詳しく→本機取扱説明書の「本機をセットアップする」-「準備3 接続する」をご覧ください。

本機を置くときは、 衝撃が加わらないように静かに置く。

### 2 マウスを接続する

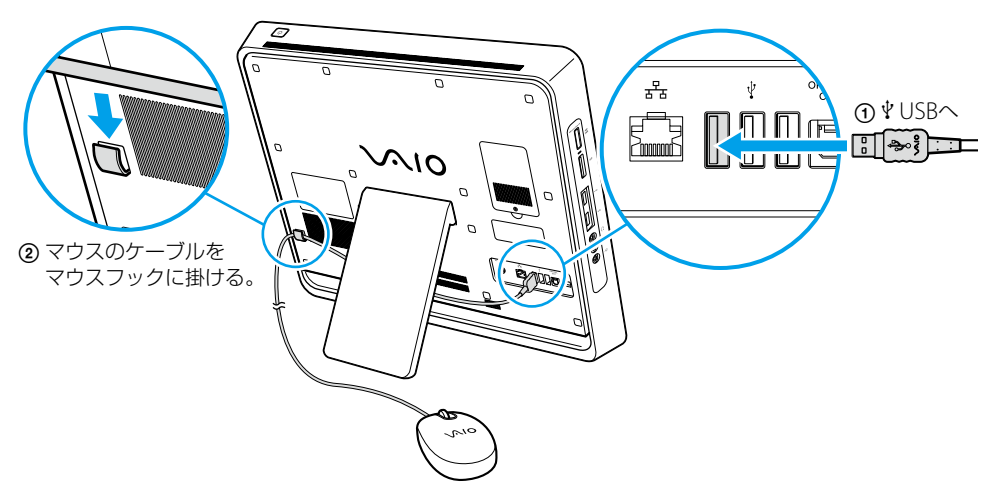

●もっと詳しく→本機取扱説明書の「本機をセットアップする」-「準備3 接続する」をご覧ください。

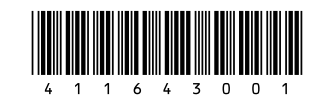

インターネット接続サービスの申し込み方法、料金、必要な機器とその接続方法について詳しくは、 契約するインターネット接続サービスを提供している接続業者にお問い合わせください。

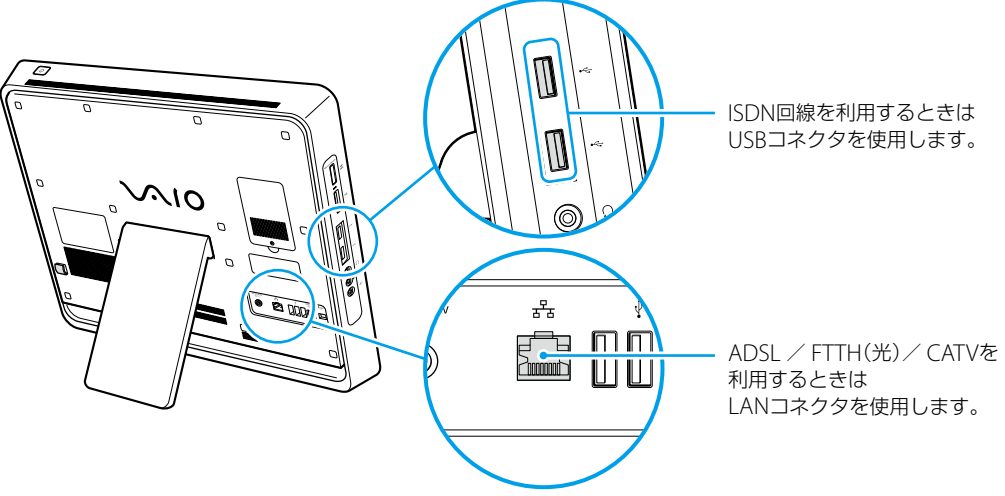

●もっと詳しく→本機取扱説明書の「本機をセットアップする」ー「準備3 接続する」をご覧ください。

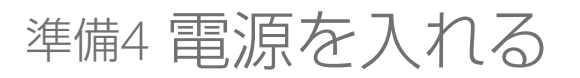

# 準備6 基本設定を行う

# 準備8 重要情報を自動的に入手する

#### 電源ボタンを押して電源を入れてください。

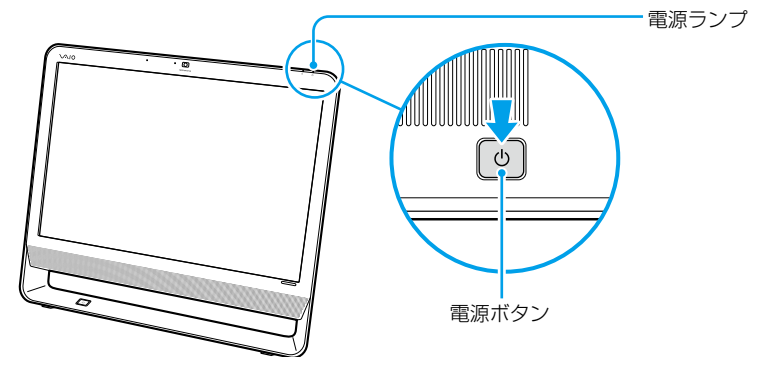

画面の指示に従って、基本設定を行ってください。

VAIOをはじめる前の準備を行う。 デスクトップ画面上の[VAIO をはじめる前の準備]をダブルクリックし、画面の指示に従って設定を行う。

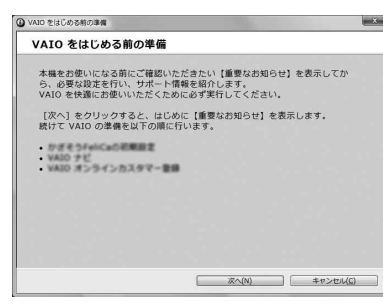

**1 「VAIO Update」の設定を行う。** (スタート)ボタン-[すべてのプログラム]-[VAIO Update 41 - [VAIO Updateの設定] をクリックし、画面の 内容を確認して設定を行う。

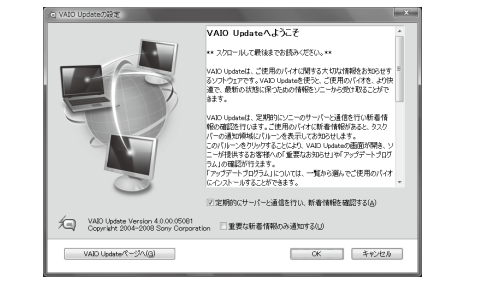

**@ 「VAIO Update」を利用する。** 通知領域に表示されるVAIO Updateのバルーン画面をク リックし、重要なお知らせの確認やアップデートを行う。

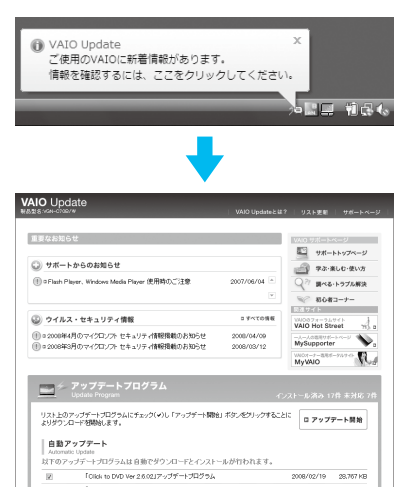

●もっと詳しく→本機取扱説明書の「本機をセットアップする」-「準備8 重要情報を自動的に入手する」をご覧ください。

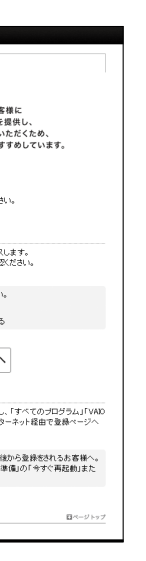

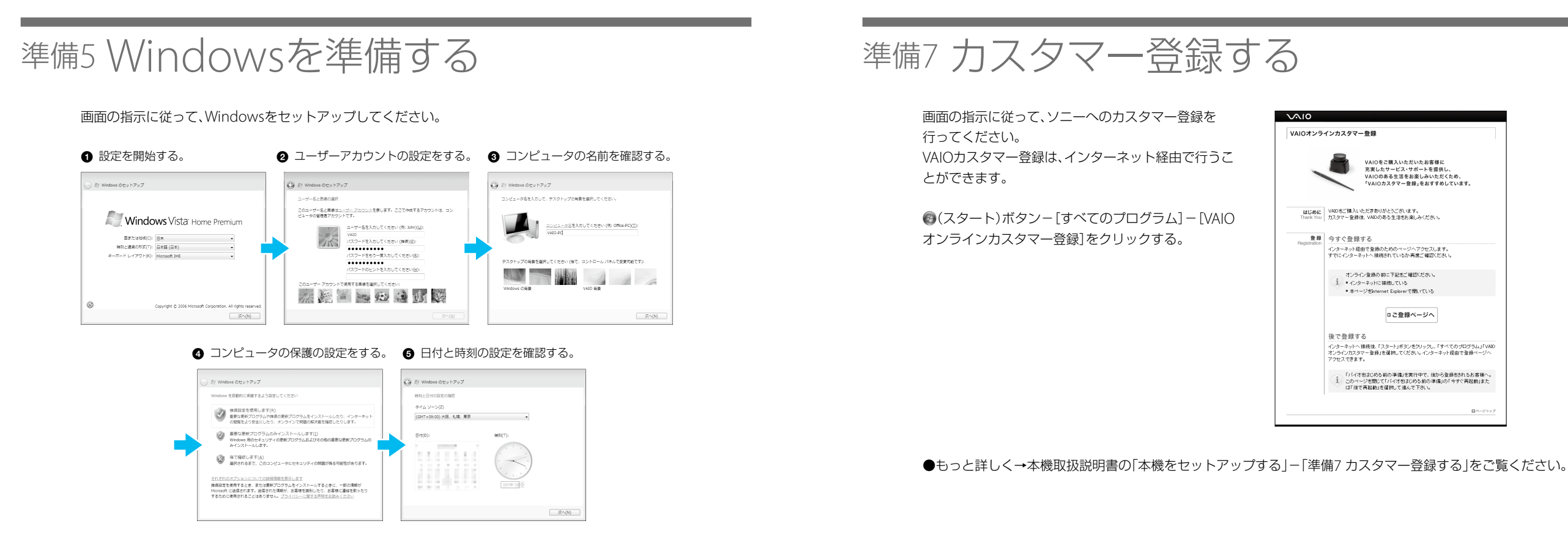

画面の指示に従って、「VAIO Update」を利用できるよ うにしてください。

「VAIO Update」とは、「重要なお知らせ」や「アップデー トプログラム」を定期的にお知らせするソフトウェア です。

●もっと詳しく→本機取扱説明書の「本機をセットアップする」-「準備6 基本設定を行う」をご覧ください。

●もっと詳しく→本機取扱説明書の「本機をセットアップする」-「準備5 Windowsを準備する」をご覧ください。